# **Alcatel One Touch 995**

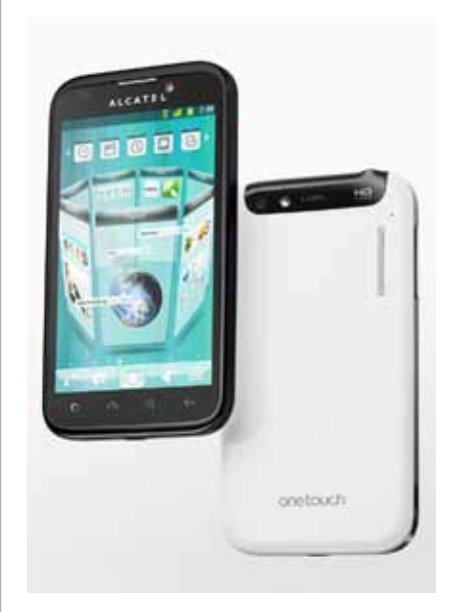

Euskaltelek itzulitako eta ekoiztutako eskuliburua

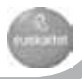

# one touch | **995**

# **Bizkor hasteko gida**

Telefonoa erabiltzeko moduari buruzko informazio gehiago izateko, jo ezazu www.alcatelonetouch.com webgunera, eta deskargatu erabiltzailearen eskuliburu osoa. Webgune horretan kontsultatu daitezke galdera eta erantzun ohikoenak, softwarea eguneratu eta abar.

# **ALCATELONETOUCH.**

Euskara - CJB31Y0ALAGA

# **Aurkibidea**

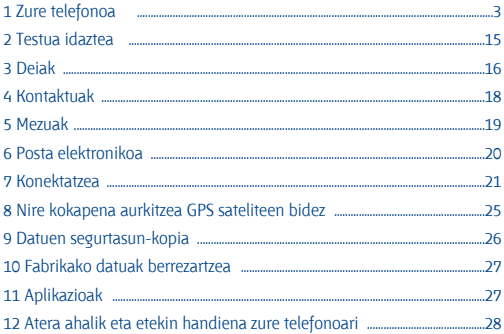

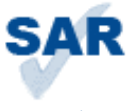

www.sar-tick.com

Telefono honek 2 W/kg-ko estatuko SAR muga errespetatzen du. Gehieneko SAR balio espezifikoak erabiltzailearen eskuliburu honetako 31. orrian azaltzen dira.

Telefonoa daramazunean edo erabiltzen ari zarenean eta gorputza ukitzen dizunean, erabil ezazu osagarri onarturen bat (adibidez, zorro bat); bestela, eduki ezazu gorputzetik 1,5 cm-ra, irrati-maiztasunarekiko esposizioari buruzko eskakizunak betetzen direla bermatzeko. Kontuan izan telefonoak uhinak igor ditzakeela deirik egin gabe ere.

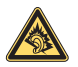

Musika-erreproduzitzailean musika luzaroan ozen entzunez gero, entzumenari kalte egiteko arriskua dago. Doitu zure mugikorraren bolumena arrisku gabe entzuteko. Erabili beti TCT Mobile Limiteden eta haren bazkideen entzungailuak.

# **1 Zure telefonoa....**

# **1.1 Teklak eta konektoreak**

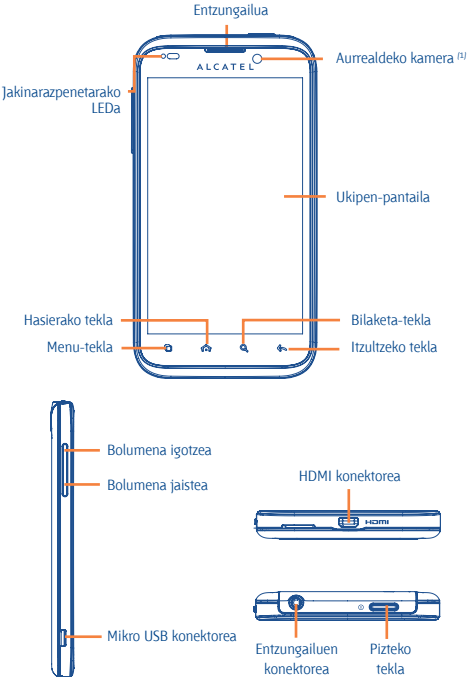

(1) Modeloaren arabera

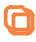

• Pantaila nagusian, sakatu tekla hau berehala **Ajustes** menura edo jakinarazpenen panelera joateko, bilaketa azkar bat hasteko, aplikazioak kudeatzeko eta pantaila nagusia pertsonalizatze ko edo pantailako irudia edo gaia aldatzeko.

• Beste pantaila batzuetan, sakatu aukera-zerren da bistaratzeko.

**Sakatzea:** Pantaila nagusira edo hasierako pantaila nagusira itzultzeko, hori anizkoitza denean. Luze sakatzea: azkenak erabilitako aplikazioen zerrenda bistaratzeko.

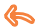

⋒

Aurreko menura edo pantailara itzultzeko.

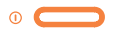

**Sakatzea:** Pantaila blokeatzeko Pantaila argitzeko.

**Luze sakatzea:** Telefonoa itzalita dagoela, hura pizteko.

> Telefonoa piztuta dagoenean, telefonoaren aukerak bistaratzeko: **Modo silencio**, **Modo vuelo**, **Apagar**.

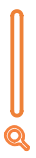

Sakatu bolumena doitzeko (deian/multimedia erreprodukzioetan)

Ireki bilaketa-barra, aplikazio batean, telefonoan edo Interneten bilaketak egiteko.

# **1.2 Martxan jartzea**

**1.2.1 Abiaraztea**

#### **Atzeko tapa ateratzea/jartzea**

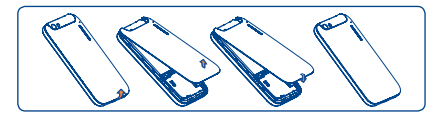

### **SIM txartela sartzea eta ateratzea**

SIM txartela sartu behar duzu deiak egiteko. Itzali telefonoa eta atera bateria, SIM txartela sartu edo atera aurretik.

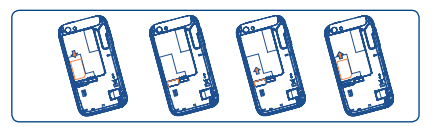

Jarri SIM txartela txipa beherantz duela, eta sartu dagokion tokian. Egiaztatu behar bezala sartuta dagoela. Txartela ateratzeko, estutu eta kanporantz atera.

### **Bateria jartzea/ateratzea**

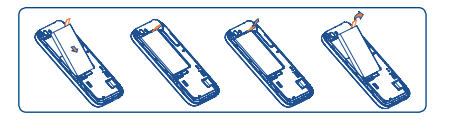

- Sartu bateria eta lerratu bere lekuan klik egin arte.
- Kendu tapa eta, ondoren, batera atera.

# **MicroSD txartela jartzea eta ateratzea**

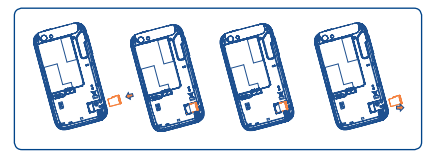

Sartu microSD txartela zirrikituan, urre-koloreko kontaktua behera begira duela. Txartela ateratzeko, estutu eta kanporantz atera.

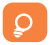

Datuak galdu eta SD txartela kaltetzea saihesteko, SD txartela erauzi aurretik, ziurtatu erauzteko prest dagoela.

# **Bateria kargatzea**

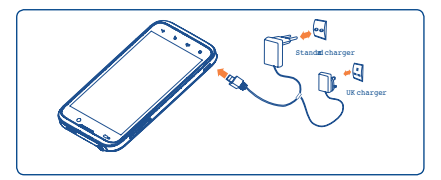

Konektatu bateria-kargagailua zure telefonoan, eta kargagailua, entxufe elektrikoan.

Bateria- eta energia-kontsumoa murrizteko, bateria erabat kargatzen denean, deskonektatu kargagailua entxufetik, eta, ez dituzunean erabiltzen, itzali WiFi aplikazioak, GPSa, bluetootha edota bigarren mailan exekutatzen direnak, murriztu hondoko argiaren denbora, etab.

# **1.2.2 Zure telefonoa piztea**

Luze sakatu pizteko tekla telefonoa piztu arte. Segundo batzuk beharko ditu pantaila piztu aurretik.

## **Telefonoa lehen aldiz abiaraztea**

Telefonoa lehen aldiz pizten duzunean, hainbat funtzio konfiguratzeko eskatuko dizu: hizkuntza, idazteko metodoa, datuen konexio mugikorra, kontuen konfigurazioa eta sinkronizazioa, sistemaren eguneratzeak eta abar. Posta elektronikoa, kontaktuak, egutegia eta Googleren beste aplikazio batzuk sinkronizatzeko, Googleren zure kontuan sartu behar duzu.

- Idatzi zure erabiltzaile-izena eta pasahitza, eta ukitu **Acceder**. Pasahitza ahazten baduzu, http://www.google.com/ orrian berreskura dezakezu. Ez baduzu Googleko konturik, kontu bat sortzeko eskatu zaizu **Crear** ukitzean.
- Irakur ezazu pantailaren konfigurazioaren informazioa.
- Markatu/desmarkatu egiaztapen-laukia, Googleko kokapen zerbitzua baliatu nahi duzun hautatzeko; gero, ukitu **Siguiente**.
- Markatu/desmarkatu egiaztapen-laukia zure Googleko kontuko datuen segurtasun-kopia egin nahi duzun edo ez hautatzeko, eta, ondoren, ukitu **Siguiente**.
- Ukitu **Terminar configuración.**

Hasierako konfigurazio hori bertan behera utzi eta geroago egin dezakezu **Ajustes > Cuentas y sincronización** atalean.

Pizteko pantailatik, SIM txartelik izan gabe ere, WiFi sare batera konekta zaitezke Googleko zure kontura sartu eta funtzio batzuk erabiltzeko.

# **1.2.3 Telefonoa itzaltzea**

Sakatu Encender tekla pantaila nagusian, telefonoaren aukerak azaltzen diren arte; hautatu **Apagar**.

 $\theta$  Herrialdearen eta operadorearen arabera egongo dira erabilgarri aplikazioak

# **1.3 Pantaila nagusia**

Gailuak bi motatako pantaila nagusiak ditu, eta nor bere hasierako menuarekin aktibatzen dira: ONE TOUCHenarekin eta Androidenarekin.

### **1.3.1 ONE TOUCH (l) pantaila nagusia**

ONE TOUCH pantaila nagusiarekin, aplikazioak eta karpetak antola daitezke zuzenean pantaila nagusitik bertatik. Hala, errazagoa da aplikaziorik erabilienak eskura izatea eta, aldi berean, edukia egituratzea.

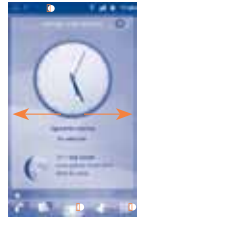

#### **Egoera-barra 1**

- Egoera-adierazleak/jakinarazpena.
- Ukitu eta arrastatu beherantz jakinarazpena irekitzeko.

#### **Panel-barra 2**

• Lerratu eskuinera edo ezkerrera eskuragarri dauden panel gehiago ikusteko.

#### **Karrusel-botoia**

- Ukitu hau 3 Dko karrusel-modura sartzeko.
- **4**

**3**

#### **Karrusel-pantaila**

- Ukitu panel bat xehetasunak ikusi eta modu arruntera itzultzeko.
- Panelak mugitzeko, lerratu hatza eskuinerantz edo ezkerrerantz.

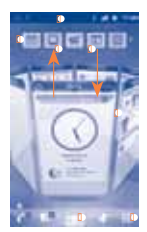

#### **Modu arrunta Karrusel-modua**

#### **Aplikazioen fitxa**

- Ukitu hau aplikazioen zerrenda irekitzeko.
- **Karruseleko panel bat gehitzea/ ezabatzea. 6**
	- Karruselari panel bat gehitzeko, ukitu panel-barrako panel bat, eta arrastatu 3 Dko karruselaren eremuaren erdira.
	- Karruseleko panel bat ezabatzeko, ukitu panela, eta arrastatu berriro goiko aldeko panel-barrara.

(Ikus goragoko irudiko geziak).

Pantaila nagusiak erabiltzaile-interfazeko panel ugari biltzen ditu, eta informazio eguneratua ematen du begiratu bakarrean; adibidez, ordua, eguraldia, egutegia, hurbilena dauden hitzorduak, hurrengo alarma, mezu berriak, dei galduak, mezu elektroniko berriak eta abar. Gainera, haren diseinua pertsonalizatu egin daiteke, eta zure gogoko aplikazioak, karpetak eta widgetak gehitu diezazkiokezu, ukitu bakarrarekin eskura egon daitezen.

(1) Funtzio horren eskuragarritasuna sarearen operadorearen edo herrialdearen araberakoa da.

# **1.3.2 Androideko pantaila nagusia**

Androideko pantaila nagusira aldatzeko:

- Ukitu pantaila nagusiko **Aplicación** fitxa.
- Hautatu **Selección de ajustes\menú de inicio**.
- Markatu Androideko hasierako menuko kontrol-laukia.
- Sakatu hasierako tekla pantaila nagusira itzultzeko.

# **1.3.3 Ukipen-pantaila erabiltzea**

# **Ukitu**

Aplikazio batera sartzeko, ukitu behatzarekin.

# **Luze sakatu**

Edozein elementuren aukeretan sartzeko, luze sakatu. Adibidez, hautatu **Contactos** ataleko kontaktu bat, eduki sakatuta, eta aukera-zerrenda bat bistaratuko da pantailan.

# **Arrastatzea**

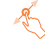

Jarri hatza pantailan objektua helburuko kokalekura arrastatzeko.

# **Lerratzea**

Korritu pantaila aplikazio, irudi, web-orri eta abarretan gora eta behera mugitzeko.

# **Azkar lerratzea**

Lerratzea bezalakoa da, baina azkarrago.

# **Atximur egitea handitzeko**

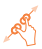

Jar itzazu esku bateko hatzak pantailan, eta banandu edota elkartu itzazu, pantailako elementu baten tamaina aldatzeko.

**Biratzea**

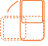

Alda ezazu automatikoki pantailaren orientazioa horizontaletik bertikalera, telefonoa ezkerrerantz biratuta; hala, pantaila hobeto ikusi ahal izango duzu.

# **1.3.4 Egoera-barra**

Egoera-barratik, telefonoaren egoera (eskuinean) eta jakinarazpenen informazioa (ezkerrean) bistara ditzakezu. Egoera-barra beteta dagoenean, ikonoa azaltzen da. Uki ezazu ezkutuko ikonoak bistaratzeko.

# **Egoera-ikonoak**

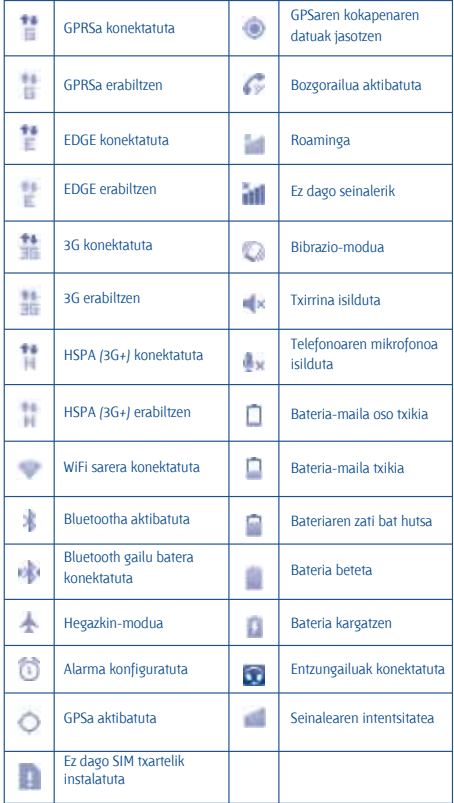

# **Jakinarazpen-ikonoak**

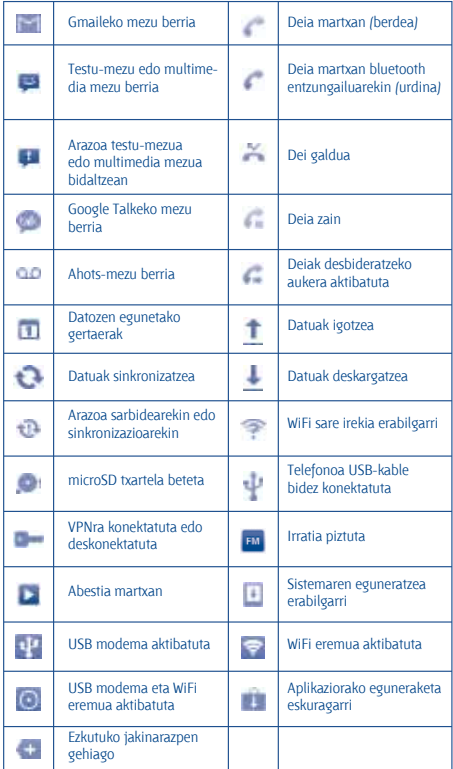

## **Jakinarazpen-panela**

Jakinarazpen-panela irekitzeko, ukitu eta eraman behera egoera-barra, edo sakatu menu-tekla eta ukitu Notificaciones. Ixteko, ukitu eta eraman gora. Jakinarazpen-panelean, jakinarazpen-ikonoek adierazten dituzten gogorarazpenak ireki ditzakezu, funtzioak aktibatu edo haririk gabeko zerbitzuei buruzko informazioa ikusi.

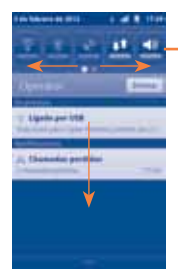

Ukitu hau WiFia, bluetootha, GPSa eta abar aktibatzeko/desaktibatzeko. Lerratu eskuinera edo ezkerrera

funtzio gehiago ikusteko.

Ukitu gertaerei buruzko jakinarazpen guztiak ezabatzeko (gainerako jakinarazpenak gorde egingo dira).

# **1.3.5 Pantaila blokeatzea/desblokeatzea**

Zure telefonoa eta pribatutasuna babesteko, sakatu behin pizteko tekla, pantaila blokeatzeko; bestela, hautatu **Ajustes\ Ubicación y seguridad\ Bloqueo de pantalla**, telefonoaren pantaila blokeatzeko ereduak sortzeko (PINa edo pasahitza eta abar).

# **1.3.6 Aplikazioen fitxa**

Ukitu pantaila nagusian, aplikazioen zerrenda bistaratzeko. Pantaila nagusira itzultzeko, sakatu hasierako tekla.

## **Duela gutxi erabilitako aplikazioak kontsultatzea**

Duela gutxi erabilitako aplikazioak kontsultatzeko, luze sakatu pantaila nagusiko hasierako tekla. Ukitu leihoko ikono bat, hari lotutako aplikazioa irekitzeko.

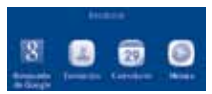

### **1.3.7 Bolumena doitzea**

Telefonoaren txirrinaren bolumena, alarmarena eta multimedia-aplikazioena doitu dezakezu zure lehentasunen arabera, bolumen-tekla erabilita edo **Ajustes\Sonido** menuaren bidez.

# **1.4 Aplikazioen zerrenda**

Aplikazioen zerrendan, telefonoak dakartzan aplikazioak eta gero instalatutako guztiak jasotzen dira.

Aplikazioen zerrendara sartzeko, ukitu pantaila nagusiko Aplicación fitxa.

# **2 Testua idaztea.**

# **2.1 Pantailako teklatua erabiltzea**

Programa batean zenbakiak edo testua idatzi behar direnean, teklatua automatikoki azalduko da pantailan.

#### **Pantailako teklatuaren doikuntzak**

Pantaila nagusiko Aplicación fitxa ukitu eta **Ajustes\Idioma y teclado\ Introducción TouchPal** edo **Teclado Android** hautatu ondoren, zenbait doikuntza izango dituzu hautatzeko. TouchPal teklatuan, teklatua horizontalean ezkerrera eta eskuinera lerratzean, teklatu-estilo ugari ageri dira, hautatzeko.

#### **Pantailako teklatuaren orientazioa doitzea**

Biratu telefonoa alborantz edo gorantz, pantailako teklatuaren orientazioa doitzeko. Beste doikuntza batzuen bidez ere doitu daiteke (ukitu **Aplicación** fitxa pantaila nagusian, eta hautatu **Ajustes\Pantalla**).

# **2.1.1 Android teklatua**

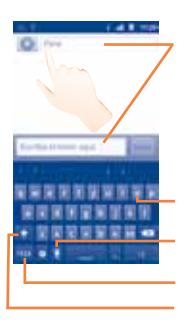

Ukitu hau testua edo zenbakiak idazteko; luze sakatu testua idazteko metodoa hautatzeko.

Luze sakatu letra bat, eta, altxatu gabe, mugitu hatza nahi duzun karaktereraino (adibidez, letra azentudun bat, zenbaki bat eta abar).

Hautatu hau ahots-sarrera sartzeko.

Ukitu hemen ikurretara edo zenbakizko teklatura aldatzeko.

Ukitu hau bi aldiz maiuskulak blokeatzeko.

# **2.1.2 TouchPal teklatua**

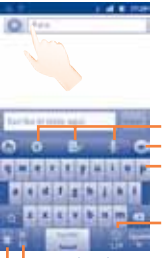

**■ TouchPal teklatuaren konfigurazioa** Edizio-panela **Ahots-sarrera** 

Hautatu hau teklatua ezkutatzeko.

Luze sakatu hau hautapen ugariko modua aktibatzeko.

Ukitu hau zenbakiak, ikurrak eta abar idazteko.

Luze sakatu hau sarrerako hizkuntza aldatzeko. Ukitu hau hitzak aurresateko modua aktibatzeko.

# **2.2 Testu-edizioa**

Idatzitako testua edita daiteke.

- Aukera-zerrenda ikusteko, luze sakatu idatzitako testua.
- Hautatu editatu nahi duzun testua, **Seleccionar** texto edo **Seleccionar** todo ukituta.
- Luze sakatu nabarmendutako testua, eta hautatu nahi duzun eragiketa (**Copiar**, **Cortar** eta abar).

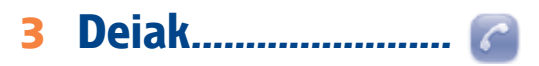

# **3.1 Dei bat egitea**

Deiak erraz egin ditzakezu **Teléfono** menuaren bitartez.

Menu hori ikusteko, ukitu pantaila nagusiko **Aplicación** fitxa, eta hautatu **Teléfono**.

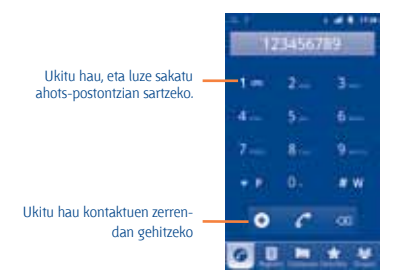

Idatz ezazu nahi duzun zenbakia teklatuarekin, edo ukitu **Contactos**, **Registro**, **Favoritos** edo **Grupos** fitxako kontaktu bat; gero, ukitu , deia egiteko. Sartutako zenbakia **Contactos** atalean gorde liteke, ukituta. Nahasten bazara eta okerreko zenbakiak ezabatu nahi badituzu, ukitu behar duzu.

Esekitzeko, ukitu **Finalizar**.

# **3.2 Deiari erantzutea edo ez onartzea**

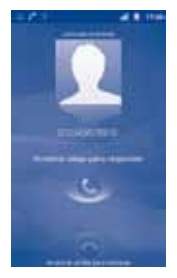

Dei bat jasotzen duzunean, erantzuteko, arrastatu beherantz telefono berdearen ikonoa. Deia ez onartzeko, arrastatu gora telefonoaren ikono gorria.

# **3.3 Deien memoria kontsultatzea**

Deien memorian sartzeko, ukitu pantaila nagusiko **Aplicación** fitxa, eta ukitu **Registro**, deien historia kategorien arabera sailkatuta ikusteko (**Llamadas perdidas**, **Llamadas salientes** eta **Llamadas entrantes**).

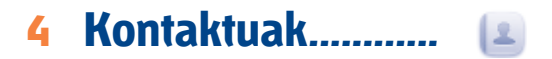

Zure telefonoan kontaktuak bistaratu eta sor ditzakezu, eta Gmailen edota sareko nahiz zure telefonoko beste aplikazio batzuetako kontaktuekin sinkroniza ditzakezu.

**Contactos** lehenengo aldiz erabiltzen duzunean, kontaktu berriak gehitu, SIM txartel bateko kontaktuak inportatu edo beste aplikazio-kontu batzuetako kontaktuak sinkronizatu beharko dituzu.

# **4.1 Kontaktuak gehitzea**

Ukitu pantaila nagusiko aplikazioen fitxa, hautatu **Contactos**, eta, gero, sakatu kontaktu-zerrendaren pantailako **menu**-tekla, eta ukitu C**ontacto nuevo.**

# **4.2 Kontaktuak inportatu, esportatu eta partekatzea**

**Contactos** pantailan, sakatu menu-tekla, eta ukitu **Importar/Exportar**. Hemendik, datuak truka ditzakezu telefonoaren eta SD txartelaren artean edo telefonoaren eta SIM txartelaren artean.

Kontaktu bakar bat edo gehiago parteka ditzakezu beste pertsona batzuekin, kontaktuaren vCard fitxategia bluetooth, SMS, posta elektroniko... bidez bidalita. Hautatu partekatu nahi duzun kontaktua, sakatu menutekla, eta ukitu **Compartir** kontaktuaren xehetasunen pantailan; jarraian, hautatu dagokion aplikazioa.

# **4.3 Zenbait kontutako kontaktuak sinkronizatzea**

Zenbait kontutako kontaktuak, datuak eta bestelako informazioa sinkroniza daiteke, telefonoan instalatutako aplikazioen arabera.

Sakatu **menu**-tekla kontaktu-zerrendaren pantailan, eta ukitu **Cuentas**.

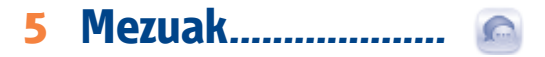

Telefono mugikor honen bidez, SMSak eta MMSak sortu, aldatu eta jaso ahal izango dituzu.

Funtzio horretara sartzeko, ukitu pantaila nagusiko Aplicación fitxa, eta hautatu **Mensajes**.

Jasotako edo bidalitako mezu guztiak telefonoaren memorian edo SIM txartelean gorde daitezke. SIM txartelean gordetako mezuak kontsultatzeko, sakatu Mensajes pantailako menu-tekla, eta, jarraian, ukitu Ajustes\Gestionar mensajes de SIM.

# **5.1 Mezua idaztea**

 $\Omega$ 

Mezu-zerrendaren pantailan, ukitu Escribir nuevo mensaje testu-/multimedia-mezuak idazteko.

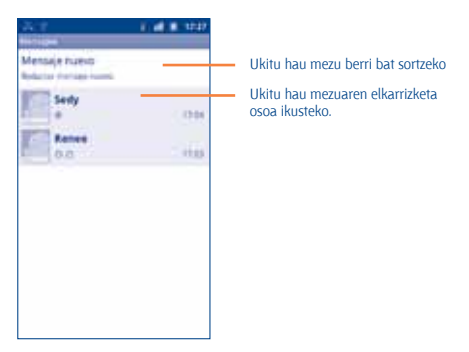

### **Testu-mezu bat bidaltzea**

Jarri hartzailearen telefono-zenbakia Para barran, edo ukitu hartzaileak gehitzeko. Ukitu **Escriba el texto** aquí barra mezuaren testua idazteko. Bukatzen duzunean, ukitu Enviar, testu-mezua bidaltzeko.

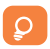

160 karaktere baino gehiagoko SMS bat zenbait SMS balira bezala kargatuko da. Karaktere bereziek (azentuak) SMSaren tamaina handitzen dutenez, baliteke jasotzaileari zenbait SMS bidaltzea.

#### **Multimedia-mezu bat bidaltzea**

Multimedia-mezuetan, bideoak irudiak, argazkiak, animazioak, diapositibak eta doinuak bidal ditzakezu beste mugikor bateragarrietara eta helbide elektronikoetara.

SMSak MMS bihurtuko dira automatikoki multimedia-fitxategiak eranstean (irudia, bideoa, audioa, diapositibak eta abar), gaia edo helbide elektroniko bat gehitzean, gehienezko karaktere-kopurura iristean...

# **6 Posta elektronikoa..**

Zure Gmaileko kontuaz gain, POP3 edo IMAP posta elektronikoko kanpoko kontuak konfigura ditzakezu zure telefonoan. Funtzio horretara sartzeko, ukitu pantaila nagusiko **Aplicación** fitxa, eta hautatu Email.

Posta elektronikoaren morroiak eramango zaitu posta elektronikoko kontu bat konfiguratzeko urratsetara.

- Jar ezazu konfiguratu nahi duzun kontuaren helbide elektro nikoa eta pasahitza.
- Ukitu **Siguiente**. Telefonoaren zerbitzu-hornitzaileak ez badu eman zuk idatzitako kontua, posta elektronikoko kontuak konfiguratzeko pantailara joateko eskatuko zaizu, konfigurazioa eskuz idatz dezazun. Bestela, **Configuración manual** uki

 dezakezu, konfiguratzen ari zaren posta elektronikoko kontu rako sarrerako eta irteerako konfigurazioa zuzenean jartzeko.

- Idatzi kontuaren izena eta irteerako mezu elektronikoetan azaltzen den izena.
- Ukitu **Hecho**.
- Beste posta-kontu bat gehitzeko, sakatu menu-tekla, eta ukitu **Cuentas**, posta-kontuaren pantailara sartzeko. Sakatu menu tekla, eta ukitu **Añadir cuenta**, kontua sortzeko.

#### **Mezu elektronikoak sortzea eta bidaltzea**

- Sakatu **Bandeja de entrada** pantailako menu-tekla, eta ukitu **Redactar**.
- Jar ezazu jasotzaileen helbide elektronikoa **Para** eremuan, eta, behar izanez gero, sakatu menu-tekla eta ukitu **Añadir CC/CCO**, mezuaren kopia edo kopia ezkutua gehitzeko.
- Idatzi mezuaren gaia eta edukia.
- Sakatu **menu**-tekla, eta ukitu **Añadir archivo adjunto**, hartzai leari fitxategi erantsi bat bidaltzeko.
- Azkenik, ukitu **Enviar**.
- Ez baduzu mezu elektronikoa berehala bidali behar, **Guardar como borrador** ukitu edo atzera tekla sakatu dezakezu, kopia bat gordetzeko.

# **7 Konektatzea**

Telefonotik Internetera konektatzeko, GPRS/EDGE/3G sareak edo WiFia erabil dezakezu, egoeraren arabera.

# **7.1 Internetera konektatzea**

# **7.1.1 GPRS/EDGE/3G**

Telefonoa, SIM txartela sartuta duela, pizten den lehenengo aldian, automatikoki konfiguratuko da sare-zerbitzua: GPRS, 3G edo EDGEa.

Zer sare-konexio erabiltzen duzun ikusteko, ukitu pantaila nagusiko **Aplicación** fitxa, eta hautatu **Ajustes\Conexiones inalámbricas y redes\Redes móviles\Configuración de red\Operadores de red** edo APN.

# **7.1.2 WiFia**

WiFiaren bidez, Internetera konekta zaitezke telefonoa hari gabeko sare baten irismen-eremuan dagoenean. Telefonoan WiFia erabil daiteke, SIM txartelik jarri gabe ere.

# **WiFia aktibatzea eta haririk gabeko sarera konektatzea**

- Ukitu pantaila nagusiko **Aplicación** fitxa.
- Hautatu **Ajustes\Conexiones inalámbricas y redes\Wi-Fi.**
- Jarri/kendu marka kontrol-laukiari, WiFia pizteko edo itzaltzeko.
- Ukitu Ajustes Wi-Fi. WiFi sareen atalean azaltzen da aurkitu tako WiFi sareen informazio xehea.
- Konektatzeko, ukitu WiFi sare bat. Hautatzen duzun sarea ez bada segurua, pasahitza edo bestelako egiaztagiriren bat sartu beharko duzu (agian, sare-operadorearekin harremanetan jarri beharko duzu xehetasunen berri izateko). Bukatzen duzunean, ukitu **Conectar**.
- **7.2 Nabigatzailea.....................................................................**

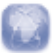

Esploratzailearen bidez, Interneten nabigatzeaz goza dezakezu.

Funtzio horretara sartzeko, ukitu pantaila nagusiko aplikazioen fitxa, eta ukitu **Navegador**.

# **Webgune bat bisitatzea**

**Navegador** pantailan, ukitu URL laukia goialdean, idatzi webgunearen helbidea, eta, gero,

# **7.3 Ordenagailu batera konektatzea USB bidez**

USB kableari esker, multimedia fitxategiak eta bestelako fitxategiak transferitu ahalko dituzu telefonoaren MicroSD txartelaren eta ordenagailuaren artean.

# **Telefonoa ordenagailura konektatzea eta deskonektatzea**

Telefonoa ordenagailu batera konektatzeko:

- Erabil ezazu zure telefonoarekin batera emandako USB kablea, ordenagailuko USB ataka batera konektatzeko. USBa konektatuta dagoela dioen ohar bat jasoko duzu.
- Ireki ezazu **Notificaciones** panela, eta ukitu **USB conectado**.
- Ukitu Activar elkarrizketa-koadroan, fitxategiak transferitu nahi dituzula berresteko.

# Deskonektatzeko:

- Desmuntatu ordenagailuko microSD txartela.
- Ireki ezazu Jakinarazpenen panela, eta ukitu **Desactivar almacenamiento USB**.
- Irekiko den elkarrizketa-koadroan, ukitu **Desactivar**.

#### **MicroSD txartelera transferitu edo deskargatutako datuak kokatzeko**

- Pantaila nagusian, ukitu aplikazioen fitxa, aplikazio-zerrenda irekitzeko.
- Ukitu **Gestión de archivos.**

Deskargatutako datu guztiak **Gestión de archivos** atalean gordetzen dira; han, multimedia fitxategiak ikusi (bideoak, argazkiak, musika, etab.), fitxategien izena aldatu, telefonoan aplikazioak instalatu eta abar egin ahal izango dituzu.

# **7.4 Telefonoko datu mugikorren konexioa partekatzea**

Telefonoko datu mugikorren konexioa parteka dezakezu ekipo bakar batekin, USB kable baten bidez (Interneteko USB konexioa ordenagailu eramangarriarekin), edota aldi berean zenbait gailurekin (gehienez zortzi), haririk gabeko konexio mugikorreko puntu eramangarri bilakatuta telefonoa.

# **Eramangarriarekiko Interneteko USB konexioa edota haririk gabeko konexio-puntu eramangarria aktibatzeko.**

- Ukitu pantaila nagusiko Aplicación fitxa.
- Hautatu Ajustes\Conexiones inalámbricas y redes\Modem USB y Zona Wi-Fi.
- Funtzioa aktibatzeko, markatu Modem USB edo Zona Wi-Fi kontrol-laukia.

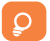

Sare-operadoreak kargu gehigarriak izan ditzake funtzioetarako. Baliteke roaming-eremuetan tarifa gehigarriak kobratzea.

# **7.5 Telefonoa telebistara konektatzea**

Hobeto ikusteko, telefonoa telebistara konekta dezakezu, HDMI (bereizmen handiko multimedia-interfaze) kable baten bidez.

Funtzio hau erabiltzeko, egiaztatu **Ajustes\Pantalla\Pantalla HDMI**  kontrol-laukia markatuta dagoela.

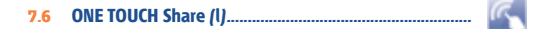

ONE TOUCH Share zerbitzuarekin, DLNAk (Digital Living Network Alliance) ziurtatutako gailuekin multimedia-fitxategiak parteka daitezke. Zure gailuak DMC kategoria soilik onartzen du (multimedia-kontrolagailu digitala).

# **7.7 Beste WiFi gailu batzuetarako zuzeneko konexioa**

WiFi Direct funtzioarekin, WiFi gailuak konekta daitezke, WiFi eremurik izan gabe ere.

#### **WiFi Direct aktibatzea edo desaktibatzea**

- Ireki aplikazio-zerrenda.
- Hautatu **Ajustes\Conexiones inalámbricas y redes\Wi-Fi Direct.**
- Jarri/kendu marka WiFI Direct aktibatzeko/desaktibatzeko kontrol-laukiari.

# **8 Nire kokapena aurkitzea GPS sateliteen bidez**

Zure telefonoko kokapen-sistema globalaren (GPS) satelitearen hargailua aktibatzeko:

- Ukitu pantaila nagusiko **Aplicación** fitxa.
- Hautatu **Ajustes\Ubicación y seguridad\Utilizar satélites GPS**.
- Markatu kontrol-laukia.

Maps irekitzean, zure kokapena identifikatuko da.

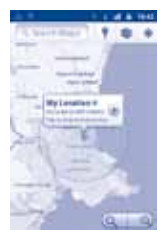

( 1 ) Windows 7 eta Windows Media Player (WMP) duen ordenagailu bat badaukazu, ultimedia-fitxategiak bilatu eta, zuzenean, erreproduzitu egin ditzakezu

Erabil ezazu telefonoko GPS sateliteen hargailua zure kokapena markatzeko zenbait metroko zehaztasunarekin (kaleen mailakoa). GPS satelitera sartu eta zure telefonoaren kokapen zehatza konfiguratzeko prozesuak, lehenengo aldian, bost minutu beharko ditu. Zerua bistan dagoen toki batean gelditu beharko duzu, eta duzu mugitu beharko. GPSak 20 eta 40 segundo bitarte baino ez ditu behar zure kokapen zehatza identifikatzeko.

# **9 Datuen segurtasun-kopia**

Telefono honen bidez, Googleko zerbitzarietarako aplikazio batzuen datuen eta doikuntzen segurtasun-kopiak egiteko aukera ematen du, zure Googleko kontua erabilita.

Telefonoa aldatzen baduzu, segurtasun-kopia egin diezun doikuntza eta datuak berrezarriko dira telefono berrian, zure Googleko kontuarekin sartzen zaren lehenengo aldian.

Funtzio hau aktibatzeko:

- Ukitu pantaila nagusiko **Aplicación** fitxa.
- Ukitu **Ajustes\Privacidad\Backup de mis datos.**
- Markatu kontrol-laukia.

Funtzio hori aktibatu ostean, doikuntza eta datu askoren segurtasun-kopia egiten da, besteak beste: WiFi pasahitzak, markagailuak, instalatutako aplikazioen zerrenda, pantailako teklatuaren bidez hiztegian sartu dituzun hitzak, eta Ajustes aplikazioan konfiguratutako doikuntza gehienak. Aukera hau desaktibatuz gero, ez da egingo zure konfigurazioen segurtasunkopiarik, eta lehendik dagoen edozein segurtasun-kopia ezabatuko da Googleko zerbitzarietatik.

# **10 Fabrikako datuak berrezartzea**

Fabrikako datuen berrezartzea aktibatzeko:

- Ukitu pantaila nagusiko **Aplicación** fitxa.
- Ukitu **Ajustes\Privacidad\Restablecer datos de fabrica**.
- Markatu kontrol-laukia.

Telefonoko balioak berrezarriz gero, telefonoaren barne-memorian sartu dituzun datu pertsonal guztiak ezabatuko dira, baita zure Googleko kontuari eta edozein konturi buruzko informazioa, aplikazioen eta haien sistemen konfigurazioa eta deskargatu dituzun aplikazio guztiak ere. Bestela, **Eliminar tarjeta SD** kontrol-laukia sakatuta, microSD txarteleko datu guztiak ezaba ditzakezu, hala nola musika edo argazkiak. Modu horretan berrezartzen baduzu telefonoa, Android abiarazi zenuenean eskatu zitzaizun informazioa sartzeko eskatuko zaizu berriro.

Telefonoa piztu ezin duzunerako, badago beste modu bat fabrikako datuak berrezartzeko, hardwareko giltzak erabiltzean. Luza sakatu bolumena igotzeko tekla, eta, aldi berean, sakatu pizteko tekla, pantaila piztu arte.

# **11 Aplikazioak**

Telefono honekin, Googleko aplikazio integratu batzuk eta hirugarrenen<sup>(l)</sup> beste aplikazio batzuk erabil ditzakezu.

Aplikazio integratuei esker, aukera hauek dituzu:

- lagunekin hitz egin;
- lagunekin mezuak edo mezu elektronikoak trukatu;
- zure kokapenaren segimendua egin, zirkulazioaren egoera ikusi, kokapenak bilatu eta zure helmugarako nabigazio informazioa bilatu;
- Android Marketeko aplikazio gehiago deskargatu, eta gehiago.

Aplikazio horiei buruzko informazio gehiago lortzeko, begiratu erabiltzailearen eskuliburua Interneten: www.alcatelonetouch.com.

(l) Memoria gehiago libre uzteko, kargatuta datozen hirugarrenen aplikazio batzuk ezaba ditzakezu.

# **12 Atera ahalik eta etekin handiena zure telefonoari**

Software-eguneraketak doan deskarga ditzakezu www.alcatelonetouch. com webgunetik.

# **12.1 Android Manager**

Android Managerrek hauek ditu:

#### • **Kontaktuak**

Kontaktuen sarreren segurtasun-kopia bat egin daiteke, eta, hala, ez dago kezkatu beharrik telefonoa galdu, apurtu, aldatu edo hornitzailea aldatuz gero.

### • **Mezuak**

Teklatuan testua idaztearen lana kentzen dizu. Mezu guztietara erraz sar daiteke, eta ondo antolatuta daude.

# • **Argazkiak**

Argazkiak ordenagailutik edo telefonotik inportatzeko eta albumetan antolatzeko (hobeto administratzeko) aukera ematen du.

### • **Bideoak**

Ordenagailu batetik bideo-fitxategiak inportatu eta erreproduzitzeko, eta, gero, telefonoaren karpeta batean kargatzeko balio du.

#### • **Musika**

Zure gogokoak ordenagailuan azkar bilatzeko, liburutegi nagusia administratzeko eta musika-erreproduzitzaile digital errazenaz zure telefonoan gozatzeko aukera ematen du.

## • **Aplikazioa**

Deskargatutako aplikazio mugikorrak inportatzeko eta, sinkronizatzean, zure telefonoan instalatzeko aukera ematen du.

#### • **Fitxategiak**

Telefonoaren fitxategiak antolatzeko eta, klik pare batekin, nahi duzun telefonoko karpetan jartzeko balio du.

#### • **Sinkronizazioa**

Kontaktuak eta egutegia sinkroniza ditzakezu Outlook/Outlook Expressen eta telefonoan.

#### **Sistema eragile bateragarriak**

Windows XP/Vista/Windows 7.

# **12.2 ONE TOUCH Upgrade**

ONE TOUCH Upgraderekin, zure telefonoko softwarea eguneratu dezakezu ordenagailutik.

Deskarga ezazu ONE TOUCH Upgrade tresna ALCATELen webgunean (www.alcatelonetouch.com), eta instala ezazu ordenagailuan. Abiaraz ezazu tresna, eta eguneratu zure telefonoa, argibideak urratsez urrats jarraituz (kontsulta ezazu tresnarekin batera datorren erabiltzailearen eskuliburua). Hala, zure telefonoaren softwarearen azken bertsioa izango duzu.

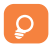

Informazio pertsonal guztia behin betiko galduko da eguneratzeprozesuaren ondoren. Eguneraketak egin aurretik Android Managerrekin zure datu pertsonalen segurtasun-kopiak egiteko gomendatzen dizugu.

### **Sistema eragile bateragarriak**

Windows XP/Vista/Windows 7.

# **Erabiltzeko oharrak**

Telefonoa erabili aurretik, irakurri arretaz kapitulu hau. Fabrikatzailea ez da izango telefonoa behar bezala ez erabiltzeagatik eta/edo eskuliburu honetako argibideen arabera ez erabiltzeagatik gerta litezkeen ondorioen erantzule.

# • **IBILGAILUKO SEGURTASUNA:**

Egin berri diren azterketek frogatu dutenez, telefono mugikorra gidatzean erabiltzea arrisku-faktore erreala da, baita esku libreko osagarria (ibilgailuetako kita, aurikularrak...) erabiltzea ere. Hori dela eta, autoa aparkatu arte telefonoa ez erabiltzea aholkatzen zaio gidariari.

Gidatzen ari zaren bitartean, ez erabili telefonoa edo entzungailuak musika edo irratia entzuteko. Entzungailuak erabiltzea arriskutsua izan daiteke, eta baliteke zenbait eremutan debekatuta egotea.

Telefonoak erradiazioa igortzen du piztuta dagoenean, eta horrek ibilgailuko ekipo elektronikoetan interferentziak sor ditzake; adibidez, gurpilak ez blokeatzeko sistemetan (ABS), segurtasuneko airbagean eta abar. Horregatik, neurri hauek hartu behar dituzu:

- ez jarri telefonoa aginte-mahaiaren gainean edo airbaga zabaltzen den eremuan
- galdetu ibilgailuaren fabrikatzaileari edo kontzesionarioari ibilgailu barruko tresnak telefono mugikorraren irrati-maizta sunaren aurka behar bezala babesturik dauden.

# • **ERABILTZEKO KONDIZIOAK:**

Telefonoak behar bezala funtziona dezan, telefonoa noizean behin itzal tzea gomendatzen dizugu.

Itzali telefonoa hegazkinean.

Ez piztu telefonoa ospitaleetan, horretarako dauden eremuetan izan ezik. Telefono hau edo beste ekipo batzuk erabiltzeak gailu elektriko eta elektronikoen edo irrati-maiztasunak erabiltzen dituzten gailuen funtzionamenduan eragin dezake.

Ez piztu telefonoa gas edo likido sukoietatik hurbil. Errespetatu arauak erregai-biltegietan, gasolina-zerbitzuguneetan, produktu kimikoen fabriketan eta leherketa-arriskua dagoen lekuetan. Piztuta dagoenean, ez jarri inoiz telefonoa tresna mediko batetik (taupada-markagailua, belarriko protesia, intsulina-ponpa eta abar) 15 cm baino gutxiagora. Bereziki deiei erantzutean, ez ipini telefonoa taupada-markagailua edo belarriko protesia duzun aldeko belarrian, baizik beste aldekoan.

Entzumen-arazorik ez izateko, hartu deia telefonoa belarrira hurbildu aurretik. Esku libreko funtzioa erabiltzean, urrundu telefonoa belarritik, bolumen anplifikatua kaltegarria izan liteke entzumenerako.

Ez utzi haurrei telefonoa edo telefonoaren osagarriak erabiltzen edo haiekin jolasten zu inguruan ez bazaude. Karkasa desmuntagarria ordezkatzean, kontuan izan erreakzio alergikoak eragin ditzaketen substantziak eduki ditzakeela produktuak.

Kontu handiz ibili beti telefonoarekin, eta gorde ezazu hautsik gabeko leku garbian.

Ez utzi telefonoa kondizio kaltegarriak dauden tokietan (hezetasuna edo kondentsazioa, euria, likidoak sartzea, hautsa, itsas brisa eta abar). Fabrikatzaileak -10 °C eta +55 °C bitarteko tenperatura gomendatzen du.

55 °C-tik gorako tenperatura badago, baliteke pantailan jartzen duena ez irakurtzea, baina hori behin-behineko egoera da, eta ez dakar arrisku

berezirik. Telefono-sare batzuetan, larrialdi-zenbaki batzuetara ezin da deitu. Larrialdi-deiak egiteko, ez egon zure telefonoaren mende. Baliteke huts egitea.

Ez saiatu telefonoa irekitzen, desmuntatzen edo konpontzen. Telefonoa ez dadila erori; ez jaurti, eta ez saiatu tolesten.

Kristalezko pantaila kaltetuta, pitzatuta edo apurtuta baldin badago, ez erabili telefonoa, minik ez hartzeko.

Ez pintatu telefonoa.

Zure telefono-modeloarekin bateragarriak diren Alcatel bateriak, kargagailuak eta osagarriak bakarrik erabili. Hala egiten ez bada, TCT Mobile Limitedek eta haren filialek ez dituzte beren gain hartuko gerta daitezkeen kalteak.

Gogoratu telefonoan gordetzen duzun informazio garrantzitsu guztiaren segurtasun-kopiak egitea edo idatziz erregistratzea.

Pertsona batzuek epilepsi krisiak jasan litzakete edo kordea gal lezakete argi distiratsuen ondorioz (adibidez, bideojokoetakoak). Epilepsia-krisi horiek edo kordearen galera inoiz jasan ez duenak ere izan dezake. Krisiren bat jasan baduzu edo kordea galdu baduzu, edo zure familian horrelako zerbait gertatu izan bada, galdetu medikuari telefonoan bideojoko horiek erabili aurretik edo telefonoko argi distiratsuak aktibatu aurretik.

Gurasoek zaindu behar dituzte haurrak, bideojoko horiek edo argi distiratsuak dituzten beste funtzio batzuk erabiltzen dituztenean. Norbaitek sintoma hauetako bat edukiz gero, telefonoa erabiltzeari utzi, eta medikuari galdetu behar dio: konbultsioak, begietako edo muskuluetako uzkurdurak, kordearen galera, oharkabeko mugimenduak edo desorientazioa. Sintoma horiek izateko aukerak mugatzeko, hartu neurri hauek:

- Nekatuta bazaude edo lo egiteko beharra baduzu, ez jokatu telefono mugikorrarekin, eta ez erabili argi distiratsua duten funtzioak.
- Ordu oro, gutxienez, 15 minutuko atsedena hartu.
- Argiak piztuta dauden lekuetan jokatu beti.
- Jokatzeko, ipini pantaila begietatik ahalik eta urrunen.
- Jokatzen ari zaren bitartean eskuak, eskumuturrak edo besoak nekatu egiten bazaizkizu edo minduta sentitzen badituzu,

hartu atseden hainbat orduz berriro jokatzen hasi aurretik.

- Jokatzen ari zaren bitartean edo jokatu ondoren eskuek, eskumuturrek edo besoek minduta segitzen badute, ez jolastu gehiago, eta joan medikuarengana. Zure telefonoko jokoak erabiltzean, eskuetako, besoetako, sorbaldako, lepoko edo gorputzeko beste atalen bateko giharretako mina eduki dezakezu. Segitu jarraibideei tendinitisa, karpoko tunelaren sindromea edo muskuluetako edo hezurretako beste lesiorik ez izateko.

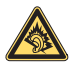

Musika-erreproduzigailuan musika luzaroan ozen entzunda entzumenari kalte egiteko arriskua dago. Doitu zure mugikorraren bolumena arrisku gabe entzuteko. Erabili beti TCT Mobile Limitedek eta haren bazkideek gomendatutako

entzungailuak.

### • **PRIBATUTASUNA:**

Telefono mugikorrekin argazkiak ateratzeari eta soinuak grabatzeari buruz zure herrialdean indarrean dauden lege eta arauak errespetatu egin behar dituzu. Arau eta lege horien arabera, erabat debekaturik dago beste pertsona batzuen edo haien ezaugarri pertsonalen argazkiak egitea eta/edo haien ahotsak grabatzea eta argazki edo grabazio horiek erreproduzitzea edo banatzea, bizitza pribatua urratzen dela ulertzen baita.

Erabiltzailearen ardura da dagokion baimena duela ziurtatzea, beharrezkoa bada, elkarrizketa pribatuak edo konfidentzialak grabatzeko edo beste pertsona bati argazkiak ateratzeko; zure mugikorraren fabrikatzaileak, banatzaileak edo saltzaileak (eta operadoreak) ez dute izango telefonoa behar ez bezala erabiltzeak eragindako ondorioen ardurarik.

#### • **BATERIA:**

Bateria kendu aurretik, ziurtatu telefonoa itzalita dagoela.

Bateria erabiltzean, ohar hauek izan behar dira kontuan:

- Ez ireki bateria (substantzia kimikoak jariatzeko eta erretzeko arriskua dago).
- Ez egin zulorik, ez desmuntatu, ez eragin zirkuitulaburrik.
- Ez bota sutara, ezta zaborretara ere, ez eduki 60 °C-tik gorako

#### tenperaturetan.

Bateria bota nahi baduzu, ziurtatu ingurumena babesteari buruz indarrean dauden legeen arabera berreskuratuko dela. Ez erabili bateria sortu zen helbururako ez den beste erabilera baterako. Ez erabili inoiz hondatutako bateriarik edo TCT Mobile Limitedek eta/edo haren filialek aholkatu gabekorik.

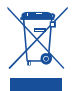

Zure telefonoak, bateriak edo osagarriek ikur hau badute, gune hauetako batera eraman behar dituzu gehiago erabil ezin ditzakezunean:

- Ekipo-mota horientzako edukiontzi bereziak dituzten udal hondakinak deuseztatzeko zentroetara.
- Saltokietako edukiontzietara.

Produktuak birziklatu egingo dira, ingurumenean substantziarik ez zabaltzeko, eta haren osagaiak berrerabili egingo dira.

**Europako Batasuneko herrialdeetan:** Biltzeko puntuetarako sarbidea doakoa da.

Ikur hori duten produktu guztiak horrelako ontzietara bota behar dira.

**Europako Batasuneko kide ez diren herrialdeetan:** Herrialde edo eskualde horretan biltzeko eta birziklatzeko aukera badago, produktu horiek ez dira bota behar zakarrontzi arruntetara. Bilketa-puntuetara eraman behar dira, birziklatzera.

# **KONTUZ: BESTE MODELO BATEN BATERIA JARRIZ GERO, LEHERTZEKO ARRISKUA DAGO. ERABILITAKO BATERIAK BOTATZEKO, SEGI EMAN-DAKO JARRAIBIDEEI.**

# • **KARGAGAILUAK**

Saretik elikatzen diren kargagailuek 0 °C eta 40 °C bitartean funtzionatzen dute.

Zure telefonoaren kargagailuak informazio-tratamendurako eta bulegoko segurtasun-arauak betetzen ditu. 2009/125/EE ekodiseinuari buruzko Direktiba ere betetzen du. Zehaztapen elektriko ugari aplika daitezkeenez, gerta daiteke herrialde bateko kargagailu batek beste herrialde batean ez funtzionatzea. Diseinatu zuten helbururako soilik erabili behar dira.

# • **UHIN ELEKTROMAGNETIKOAK:**

Telefono mugikorren modelo guztiek nazioarteko eskakizunekin (ICNIRP) edo Europako 1999/5/EE (R&TTE) Direktibarekin bat etorri behar dute, eta hori, gainera, merkatuan sartu aurretik bete beharreko baldintza da. Osasuna eta segurtasun publikoa babestea -batez ere telefono mugikorren erabiltzaileena- eskakizun edo direktiba horien funtsezko betebeharra da.

GAILU HONEK UHIN ELEKTROMAGNETIKOEKIKO ESPOSIZIOARI BURUZKO NAZIOARTEKO ARAUAK BETETZEN DITU

Gailu mugikor hau irrati-uhinen transmisorea eta hartzailea da. Nazioarteko arauek gomendatutako irrati-uhinekiko (irrati-maiztasuneko eremu elektromagnetikoak) esposizio-mugak ez gainditzeko moduan diseinatu da. Arau horiek ICNIRP zientzia-erakunde independenteak garatu zituen, eta pertsona ororen -adina eta osasun-egoera gorabehera- segurtasuna ziurtatzeko diseinatutako segurtasun-tarteak dituzte.

Uhin elektromagnetikoekiko esposizioaren jarraibideen neurketa-unitatea absortzio espezifikoaren maila edo SAR da. Gailu mugikorretarako, 2 watt/kilogramo muga dago.

SAR balioa zehazteko probak egin dira posizio operatibo estandarrak erabilita, gailua gehieneko potentzia ziurtatuan igortzen jarrita probatutako maiztasun-banda guztietan. ICNIRP erakundearen jarraibideen arabera, hauek dira gailu honetarako SAR balio altuenak:

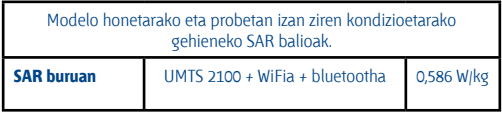

Telefonoa erabiltzean, SAR balio errealak balio horien oso azpitik daude, oro har. Izan ere, eraginkortasun-sistema betetzearren eta sareko interferentziak murriztearren, telefonoaren potentzia operatiboa automatikoki murrizten da ez denean potentzia osoa behar deiak egiteko. Zenbat eta potentzia gutxiago erabili telefonoak, orduan eta txikiagoa da SAR balioa.

Telefonoa gorputzean eramanda egindako SAR probak telefonoaren eta gorputzaren artean 1,5 cm-ko tartea utzita egin dira. Irrati-maiztasunarekiko esposizioari buruzko jarraibideak betetzeko, gailua gorputzetik gutxienez tarte horretara eraman beharko litzateke. Beste osagarri onarturen bat erabiltzen baduzu, ziurtatu ez duela inolako metalik, eta kokatu telefonoa gorputzetik 2 cm-ra gutxienez.

Osasunaren Mundu Erakundeak, FDAk (US Food and Drug Administration, Elikagaiak eta Sendagaiak Kontrolatzeko Estatu Batuetako Erakundea) eta beste erakunde batzuek jakinarazi dute kezkatuta daudenek eta esposizioa murriztu nahi dutenek esku libreko gailu bat erabil dezaketela telefonoa burutik eta gorputzetik urrun edukitzeko deietan, edo telefonoan igarotzen duten denbora murritz dezaketela. Informazio gehiago izateko, ikus www.alcatelonetouch.com orria.MOEk eremu elektromagnetikoei eta osasun publikoari buruz duen informazio osagarria Interneteko helbide honetan aurkituko duzu: http://www. who.int/peh-emf.

Zure telefonoak barneko antena bat du. Komunikazioetan funtzionamendu-kalitaterik onena izateko, ez ukitu edo hondatu.

Gailu mugikorrek funtzio ugari dituztenez, belarriaren ondoan erabiltzeaz gain, beste posizio batzuetan ere erabil daitezke. Entzungailuekin edo USB datuen kablearekin erabiltzean, gailuak dagokion norabidean egon behar du. Beste osagarriren bat erabili behar baduzu, ziurtatu ez duela inolako metalik, eta kokatu telefonoa gorputzetik 1,5 cm-ra gutxienez.

# • **LIZENTZIAK**

# **Micro**

MicroSD-ren logotipoa marka komertziala da.

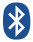

Bluetooth hitzaren marka eta logotipoak Bluetooth SIG, Inc. enpresarenak dira, eta TCT Mobile Limitedek eta horren filialek marka horiek lizentziapean erabiltzen dituzte. Gainerako marka eta izen komertzial guztiak dagozkien jabeenak dira.

# **ONE TOUCH 995 Bluetooth QD ID B018738**

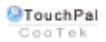

Shanghai HanXiang (CooTek) Information Technology Co., Ltd.-ren edo haren filialen marka erregistratuak dira TouchPalTM eta CooTekTM.

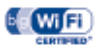

Wi-Fi-ren logoa Wi-Fi Alliance-n ziurtatze-marka da.

Zure gailuak bateratu gabeko maiztasuna erabiltzen du, eta Europako herrialde guztietan erabiltzeko prestatua dago. Tokiko haririk gabeko sareak (WLAN) EB osoan funtzionatzen du, mugarik gabe, eraikinen barnealdean, baina Frantzian ez du funtzionatzen kanpoaldean.

# **G**dlna

Digital Living Network Allianceren marka komertzialak, zerbitzu-markak edo ziurtapen-markak dira DLNA(r), DL-NAren logotipoa eta DLNA CERTIFIED(r).

# Hami

HDMIren logotipoa High Definition Media Input estandarraren marka komertziala da.

Google, Googleren logotikoa, Android, Androiden logotipoa, Google Search, Google Maps, Gmail, YouTube, Android Market, Google latitude eta Google Talk, Google Inc.-ren marka erregistratuak dira.

Telefono hau lau bandako (850/900/1800/1900 MHz) GSM/GPRS/EDGE bidez banda laukoitzeko (900/2100 MHz) UMTS bidez aritzen da.

# $C$   $F$  I 588 $D$

Honen bidez, TCT Mobile Limitedek adierazten du ONE TOUCH 995 telefono mugikorrek 1999/05/EE Direktibako oinarrizko baldintzak eta aplikatu edo eskatu beharreko gainerako xedapenak betetzen dituztela. Zure telefonoaren Adostasun Deklarazioaren kopia osoa eskuratu dezakezu gure web-orrian: alcatelonetouch.com.

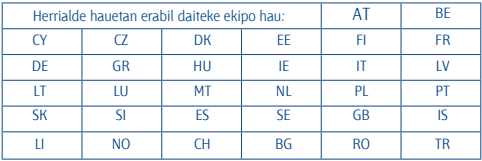

# Lapurretaren aurkako babesa<sup>(i)</sup>

Zure telefonoa IMEI zenbakiarekin (serie-zenbakia) identifikatuta dago; paketearen etiketan eta telefonoaren memorian dago zenbaki hori. Telefonoa erabiltzen duzun lehen aldian zenbakia idatziz jasotzea eta leku seguru batean gordetzea gomendatzen dizugu (\* # 0 6 # sakatuta). Gerta liteke poliziak edo zure operadoreak eskatzea telefonoa lapurtuz gero. Telefonoa lapurtzen badizute, zenbaki horrekin telefonoaren funtzionamendua blokeatu ahal izango duzu, eta beste inork ezingo du erabili, ezta SIM txartel berria jarrita ere.

(1) Galdetu operadoreari zerbitzu hau baduzun edo ez.

# **Erantzukizunik eza**

Litekeena da desberdintasunak egotea gidaliburu honen eta telefonoaren benetako funtzionamenduaren artean, telefonoaren softwarearen bertsioaren arabera edo operadore bakoitzaren zerbitzu espezifikoen arabera.

TCT Mobilek ez du ezberdintasunen (halakorik izanez gero) lege-erantzukizunik izango, ez eta izan ditzaketen eraginen gainean ere. Operadorearena izango da ardura hori.

Hirugarrenek telefonoan sartzeko bidaltzen dituzten materialak ("Hirugarrenen materialak") izan ditzake telefono honek, jatorri-kodeko edo exekutagarriko softwarea eta aplikazioak barne. Telefono honetako hirugarrenen material guztiak bere horretan azaltzen dira, inolako bermerik gabe (ez espliziturik ez inpliziturik), mugarik gabe komertzializatzea, erabilera jakin baterako egokitzea, hirugarrenen aplikazio bat erabiltzea, eroslearen beste material edo aplikazio batzuekin erabiltzea eta copyrighta ez urratzea barne direlarik. Eroslea arduratzen da TCT Mobilek gailu mugikorren eta telefonoen fabrikatzaile gisa dagozkion betebehar guztiak bete izanaz, jabetza intelektualeko eskubideen arabera. TCT Mobilek inola ere ez du bere gain hartuko hirugarrenen materialek dituzten funtzionamendu-akatsen edo telefono honekin nahiz eroslearen beste gailuren batekin batera aritzeko dituzten bestelako akatsen gaineko ardura. Legearen arabera, TCT Mobilek ez du erantzukizunik erreklamazioetan, demandetan, auzietan edota ekintzetan, eta, zehatzago (baina ez muga horrekin), erantzukizun zibileko ekintzetan, hirugarrenen material horien erabileran edo erabiltzeko saiakeran sortzen den edozein ardurari dagokionez. Bestalde, TCT Mobilek doan eman dituen uneko Hirugarrenen materialek ordaintzeko eguneratzeak eta bertsio berriak izan ditzakete etorkizunean. TCT Mobilek kostu gehigarriei eta bestelakoei lotutako ardura oro ukatzen du; eroslearena izango da ardura hori. Aplikazioen eskuragarritasuna aldatu egin daiteke herrialdearen eta telefonoa erabiltzen den operadoreen arabera. Telefonoekin batera hartzen diren aplikazioen eta softwarearen zerrendak inola ere ez dira hartuko TCT Mobileren konpromisotzat; eroslearentzako informazio hutsa izango dira. Horrenbestez, TCT Mobile ez da erantzule izango erosleak nahi duen aplikazio bat edo gehiago ez badago eskuragarri; izan ere, eroslearen operadorearen eta herrialdearen araberakoa da eskuragarritasuna. TCT Mobilek une oro du eskubidea bere telefonoetan hirugarrenen materialak gehitzeko edo haietatik kentzeko, aldez aurretik jakinarazi gabe. TCT Mobilek inola ere ez du izango erantzukizunik material horiek kentzeak aplikazioen edo hirugarrenen materialen erabileran edo erabiltzeko ahaleginean izan ditzakeen

# **Bermea**

Zure telefonoa bermatuta dago bi (2) urterako<sup>n</sup> jatorrizko fakturan ageri den erosketa-datatik zenbatzen hasita, erabilera normalean agertzen den akats ororen aurka.

Telefonoarekin batera saltzen diren bateriek<sup>(2)</sup> eta osagarriek ere, fakturan ageri den erosketa-datatik hasi eta sei (6) hilabetek epean(l), edozein akatsen aurreko bermea dute.

Telefonoak erabilera normala eragozten dion akatsen bat baldin badu, berehala eman behar diozu horren berri zure saltzaileari, eta, jatorrizko fakturarekin batera, telefonoa eraman.

Akatsen bat duela egiaztatzen bada, telefonoa (edo haren piezaren bat) konpondu egingo da edo aldatu egingo zaizu, zer komeni den. Hiru (3) hilabeteko bermea dute konpondutako telefonoek eta haien pieza osagarriek akats horren aurka. Antzeko funtzionaltasuna eskaintzen duten pieza berregokituekin egin daiteke konponketa edo telefono-aldaketa.

Piezen eta eskulanaren kostua sartzen da berme honetan, baina ez beste inolako kosturik.

(1) Bermealdia desberdina izan daiteke herrialde batetik bestera.

(1) Erabileraren eta sarearen konfigurazioaren araberakoa izango da telefono mugikorraren bateriaren iraupena hitz egiteko denborari, jarduerarik gabeko denborari eta bizitza erabilgarri osoari dagokienez. Bateriak hornigai suntsigarritzat jotzen direnez, zehaztasunek diote telefonoa erosi ondorengo lehen sei (6) hilabeteetan eta 200 kargatzeetan (gutxi asko) izango duela errendimendurik onena zure telefonoak.

Berme honek ez ditu estaltzen telefonoak eta/edo pieza osagarriek arrazoi hauengatik dituzten akatsak:

> 1) Telefonoa erabiltzen den eremu geografikoan aplikatzen diren erabilera- edo instalazio-jarraibideak edo segurtasunarauak eta teknikoak ez betetzeagatik.

> 2) TCT Mobile Limitedek emandakoa edo gomendatutakoa ez den ekipo batera konektatzeagatik.

> 3) Konponketak edo aldaketak TCT Mobile Limitedek edo haren

filialek edo baimendutako mantentze-zentroak baimendu gabeko herritar partikularrek egin badituzte.

4) Eguraldi txarragatik, ekaitz elektrikoengatik, suteengatik, hezetasunagatik; likido, jaki edo produktu kimikoren bat sartzeagatik, artxiboak deskargatzeagatik, kolpeak emateagatik, goi-tentsioagatik, korrosioagatik, oxidazioagatik eta abarrengatik.

Telefonoa ez da konponduko etiketak edo serie-zenbakiak (IMEI) kenduta badaude.

Berme honek ez die eragiten kontsumitzaileak 2003ko uztailaren 10eko 23/2003 Legearen arabera dituen eskubideei.

Inondik ere ez dira izango TCT Mobile Limited edo haren filialak inolako ustekabeko kalteren edo ondorioren erantzule (besteak beste, eragiketen edo jarduera komertzialaren etenarena), baldin eta legeak kalte horien gaineko erantzukizunik egozten ez badigu.

Herrialde edo estatu batzuek ez dute uzten ustekabeko kalteak edo ondorioak salbuesten edo murrizten, ezta berme inplizituen iraupena mugatzen ere; beraz, litekeena da aipatutako murrizketak edo salbuespenak zuri ez aplikatzea.

Zure telefonoaren legezko bermearen aplikazioari buruzko erreklamazioren bat egin nahi izanez gero, 2007/11/16 Legeak agintzen duenari jarraiki, jarri gurekin harremanetan bezeroaren arretarako telefonoaren bidez (902 113 119) edo helbide honetara idatziz:

TCT Mobile Europe SAS Immeuble Le Capitole Parc des Fontaines 55, avenue des Champs Pierreux 92000 Nanterre France

# **Arazoak eta irtenbideak**

Zerbitzu-zentroarekin harremanetan jarri aurretik, argibide hauei kasu egitea gomendatzen da:

- Bateria guztiz kargatzea gomendatzen da funtzionamendu optimoa lortzeko.
- Ez gorde datu-kantitate handirik telefonoan, horrek funtziona menduari eragin baitiezaioke.
- Erabili erabiltzaile-datuak formateatzeko aukera eta ONE TOUCH Upgrade tresna, telefonoaren softwarea formateatzeko eta eguneratzeko (erabiltzaile-datuak berrabiarazteko, sakatu, batera, bolumena igotzeko tekla eta pizteko tekla). Erabiltzailearen telefonoko datu GUZTIAK (kon taktuak, argazkiak, mezuak eta fitxategiak eta deskargatutako aplikazioak -APK jokoak, esaterako-) betirako ezabatuko dira. Gomendatzen da Android Managerren bidez telefonoko eta profileko datu guztien segurtasun-kopia egitea, formateatu edo eguneratu aurretik.

# Egiaztapen hauek egin:

#### **Telefonoa blokeatuta dago, edo ezin da piztu**

- Egiaztatu bateriaren kontaktuak ondo daudela; atera bateria eta sartu berriro, eta piztu telefonoa.
- Egiaztatu bateriaren kargatze-maila egokia dela, eta kargatu gutxienez 20 minutuz.
- Hala ere ez badu funtzionatzen, erabili erabiltzaile-datuak formateatzeko aukera, telefonoa berrabiarazteko.

#### **Telefonoa desaktibatuta geratu da duela zenbait minutu**

- Berrabiarazi telefonoa, pizteko tekla luze sakatuta.
- Atera bateria, eta sartu berriro. Ondoren, berrabiarazi telefonoa.

#### **Telefonoa bakarrik itzaltzen da**

- Egiaztatu teklatua blokeatuta dagoela telefonoa erabiltzen ez duzunean, eta ziurtatu pizteko tekla ez dagoela sakatuta teklatua desblokeatzearen ondorioz.
- Egiaztatu bateriaren karga-maila

#### **Telefonoa ez da behar bezala kargatzen**

- Egiaztatu Alcatel bateria eta kaxako kargagailua erabiltzen ari zarela.
- Egiaztatu bateria zuzen sartuta dagoela, eta, beharrezkoa bada, garbitu bateriaren kontaktua. Sartu egin behar da kargagailua konektatu aurretik.
- Egiaztatu bateria ez dagoela guztiz deskargatuta; denbora luzez deskargatuta badago, ia 20 minutu igaro daitezke pantailan bateriaren karga adierazten duen ikonoa agertu arte.
- Egiaztatu ohiko tenperaturan kargatzen dela (0 °C eta +40 °C bitartean).
- Atzerrian, egiaztatu sarrerako tentsioa bateragarria dela.

### **Telefonoa ezin da inongo saretara konektatu edo "Sin servicio" mezua agertzen da**

- Saiatu telefonoa beste kokaleku batetik konektatzen.
- Egiaztatu sarearen estaldura operadorearekin.
- Egiaztatu operadorearekin zure SIM txartela baliozkoa dela.
- Saiatu eskura dauden sareak eskuz hautatzen.
- Saiatu berriz beranduago, sareak gainkarga badu.

# **Telefonoa ezin da Internetera konektatu**

- Egiaztatu IMEI zenbakia (sakatu \*#06#) kaxan edo bermean agertzen den bera dela.
- Ziurtatu zure SIM txartelaren Interneteko sarbide-zerbitzua eskuragarri dagoela.
- Begiratu zure telefonoak Internetera konektatzeko dituen aukerak.
- Ziurtatu sare-estaldura duen toki batean zaudela.
- Saiatu beranduago konektatzen edo beste toki batetik konektatzen.

# **SIM txartel okerra**

- Egiaztatu SIM txartela behar bezala sartuta dagoela.
- Begiratu SIM txartelaren txipa hondatuta edo marratuta ote dagoen.
- Egiaztatu zure SIM txartelaren zerbitzua erabilgarri dagoela.

### **Ezin da deirik egin**

- Ziurtatu zenbaki zuzena markatu duzula, eta ukitu
- Nazioarteko deiak egiteko egiaztatu herrialdeko/eremuko kodeak.
- Egiaztatu telefonoa sare batera konektatuta dagoela eta sareak gainkargarik ez duela edo erabilgarri dagoela.
- Egiaztatu kontratuaren egoera zure operadorearekin (kreditua, SIM txartelaren baliozkotasuna eta abar).
- Egiaztatu deiak ez dituzula mugatu.
- Egiaztatu zure telefonoa ez dagoela hegazkin-moduan.

# **Ezin da deirik jaso**

- Egiaztatu zure telefonoa piztuta eta sare bati konektatuta dagoela (egiaztatu sareak gainkargarik ez duela edo eskuragarri ez dagoela).
- Egiaztatu kontratuaren egoera zure operadorearekin (kreditua, SIM txartelaren baliozkotasuna eta abar).
- Egiaztatu sarrerako deiak ez dituzula desbideratu.
- Egiaztatu ez dituzula dei jakin batzuk blokeatu.
- Egiaztatu zure telefonoa ez dagoela hegazkin-moduan.

## **Sarrerako deiaren izena edo zenbakia ez da agertzen pantailan**

- Egiaztatu operadorearen zerbitzu horretara harpidetuta zaudela.
- Deitzen ari den pertsonak bere izena edo zenbakia ezkutatu du.

#### **Ez ditut nire kontaktuak aurkitzen**

- Egiaztatu zure SIM txartela ez dagoela egoera txarrean.
- Egiaztatu SIM txartela behar bezala sartuta dagoela.
- Inportatu telefonora SIM txartelean gordetako kontaktu guztiak.

### **Deien soinuaren kalitatea eskasa da**

- Dei bat egiten ari zarela bolumena doitu dezakezu bolumen-tekla sakatuta.
- Begiratu seinalearen intentsitatea zenbatekoa den.
- Egiaztatu entzungailua, konektorea edo telefonoaren bozgorailua garbi daudela.

#### **Ezin ditut erabili eskuliburuan azaltzen diren funtzioak**

- Galdetu zure operadoreari zerbitzu hori kontratatua duzun.
- Egiaztatu funtzio horrek ez duela behar Alcatelen osagarriren bat.

### **Nire kontaktuetako zenbaki bat hautatzean, ezin dut markatu**

- Egiaztatu zenbakia ongi gorde duzula fitxategian.
- Egiaztatu, atzerrira deitzen baduzu, herrialdearen aurrezenbakia hautatu duzula

### **Ezin diot kontaktu bat gehitu nire kontaktuen zerrendari**

• Ziurtatu zure SIM txartelean kontaktuak gordetzeko tokia duzula; ezabatu fitxategiren batzuk edo gorde fitxategiak telefonoaren kontaktuetan (adibidez, direktorio pertsonalak edo profesionalak).

# **Solaskideek ezin dute mezurik utzi nire ahots-postontzian**

• Egiaztatu zure operadorearekin zerbitzu hori eskuragarri dagoela.

#### **Ezin naiz ahots-postontzira sartu**

- Egiaztatu zure operadorearen ahots-postontziaren zenbakia  **Mis números** atalean gordeta dagoela.
- Sarea okupatuta badago, saiatu berriz geroago.

### **Ezin dut MMSrik bidali, ezta jaso ere**

- Egiaztatu tokia libre duzula telefonoaren memorian.
- Jarri harremanetan sarearen operadorearekin, zerbitzuaren eskuragarritasuna eta MMSen parametroak egiaztatzeko.
- Egiaztatu operadorearekin SMS zentroaren edo MMS profilen kopurua.
- Litekeena da zerbitzariaren zentroa betea egotea. Saiatu beranduago.

#### **SIM txartelaren PINa blokeatuta dago**

• Jarri harremanetan operadorearekin, desblokeatzeko PUK kodea lortzeko.

# **Ezin dut telefonoa ordenagailura konektatu**

- Lehenik eta behin, instalatu Alcatel Android Manager.
- Ziurtatu USBa ondo instalatu dela.
- Ireki jakinarazpen-panela, Android Manager Agent aktibatu den ala ez ikusteko.
- Ziurtatu Depuración USB laukitxoa hautatu duzula hemen:  **Opciones\Aplicaciones\Desarrollo\Depuración USB.**
- Ziurtatu ordenagailuak Alcatel Android Manager instalatzeko baldintza guztiak betetzen dituela.
- Ziurtatu dagokion kablea erabiltzen ari zarela.

## **Ezin ditut fitxategi berriak deskargatu**

- Egiaztatu telefonoan nahikoa memoria dagoela deskargarako.
- Hautatu MicroSD txartela deskargatutako fitxategiak gordetzeko
- Begiratu zure operadorearekin duzun kontratua zer egoeratan dagoen.

# **Beste erabiltzaile batzuek ez dute detektatzen telefonoa bluetooth bidez**

- Ziurtatu bluetootha aktibatuta dagoela eta beste erabiltzaile batzuek telefonoa detekta dezaketela.
- Egiaztatu bi telefonoak bluetootharen atzemate-eremuan daudela.

# **Nola lortu bateriak gehiago irautea**

- Bateria guztiz kargatu (3 ordu, gutxienez).
- Karga partzial baten ondoren, baliteke karga-maila behar bezala ez adieraztea. Kargagailua deskonektatu ondoren, itxaron 20 minutu adierazpen zehatza izateko.
- Hondoko argia behar duzunean, piztu.
- Luzatu egiaztapen automatikoko tartea ahalik eta gehien.
- Eguneratu nahi duzunean, eskuz, berriak eta eguraldiaren iragarpena, edo luzatu egiaztapen automatikoko tartea.
- Itxi bigarren planoan exekutatzen diren aplikazioak, luzaroan erabili behar ez badituzu.
- Desaktibatu bluetootha, WiFia edo GPSa erabiltzen ez dituzunean.

# **Telefonoa berotu egingo da denbora luzez deiak egin, jokoetan ibili, Interneten nabigatu edo aplikazio konplexuak exekutatuz gero**

• Hori normala da CPUak datu-kantitate handia prozesatu behar duenean. Telefonoa ohiko tenperaturara itzul dadin, amaitu ekintza horiek.

Alcatel-Lucent-en marka komertziala da ALCALTEL.

TCT Mobile Limitedek lizentziapean erabiltzen du.

(c) Copyright 2012 TCT Mobile Limited. Eskubide guztiak erreserbatuta.

Aldez aurretik iragarri gabe materialak edo xehetasun teknikoak aldatzeko eskubidea du TCT Mobile Limitedek.